## PPK – jakie czynnkości wykonać, jeżeli przy eksporcie do iPPK rejesracji uczestników występują komunikaty odrzucenia.

Przykładowy błąd w logach po eksporcie deklaracji uczestników do iPPK:

## Integracja z IPPK

Deklaracje uczestników

Informacja zwrotna z IPPK:

Deklaracje uczestników. Raport operacji w systemie IPPK z dnia 23:17:59 18.03.2021<br>Rudnicka Danuta: <mark>deklaracja odrzucona (422 - HTTP)</mark> szczegółowy powód odrzucenia: placingDate - Data nie może być wcześniejsza od daty zgłoszenia pracownika.

Treść komunikatu zapisanego w logach określa, w którym miejscu w aplikacji **Płace VULCAN** zostały wprowadzone błędne dane.

## Przykłady komunikatów odrzucenia:

Komunikat mówiący o "**błędnych kwalifikatorach tekstu"** świadczy o próbie wczytania do iPPK niepoprawnego pliku (np. plik tekstowy z logami, gdy integracja z iPPK jest bezplikowa).

Przy komunikacie błędu **idDocNumber - niewłaściwa wartość dowodu osobistego** należy poprawić błędnie wprowadzony nr dowodu osobistego w **Danych osobowych** i następnie edytować dokument rejestracji uczestników i ponownie wysłać do IF poprawne dane (opis czynności na końcu porady).

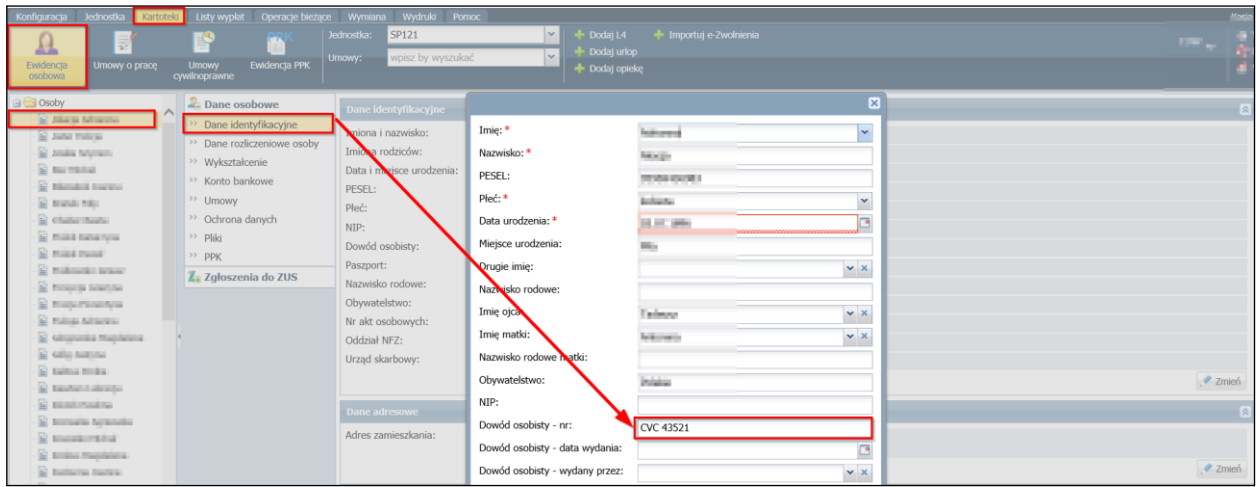

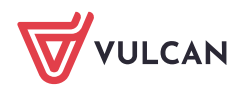

Przy komunikacie błędu dotyczącym adresu **residentStreet - brak wypełnionej nazwy ulicy w adresie zamieszkania** w przypadku wsi należy wpisać nazwę miejscowości w miejscu ulicy i zgodnie z poniższą instrukcją – edytować dokument, usunąć i wprowadzić na nowo.

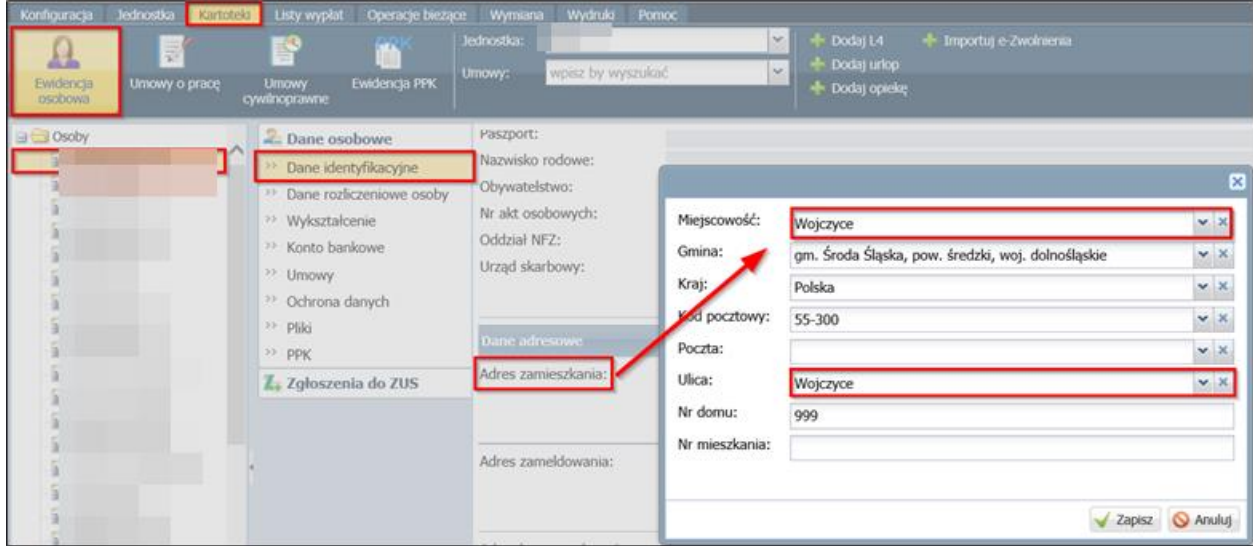

Komunikat **sex - brak parametru płci umieszczonego w pliku** (Jednostka -> Parametry -> PPK -> Parametry -> Dane umieszczane w plikach -> Płeć) oznacza, że należy określić parametry płci **w Danych umieszczonych w plikach**:

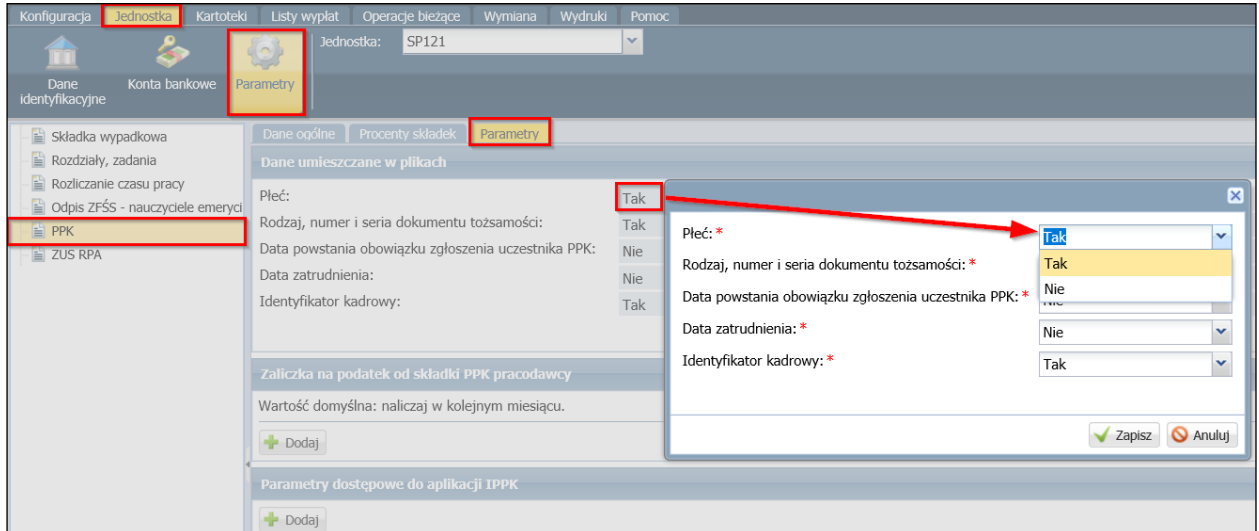

Po wprowadzeniu zmian w polu **Płeć** należy edytować dokument rejestracji, następnie go usunąć i nowo wprowadzony wysłać do IF.

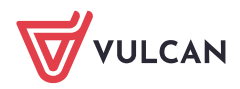

Komunikat **employmentDate - brak parametru daty zatrudnienia w pliku** (Jednostka -> Parametry - > PPK -> Parametry -> Dane umieszczane w plikach -> Data zatrudnienia)

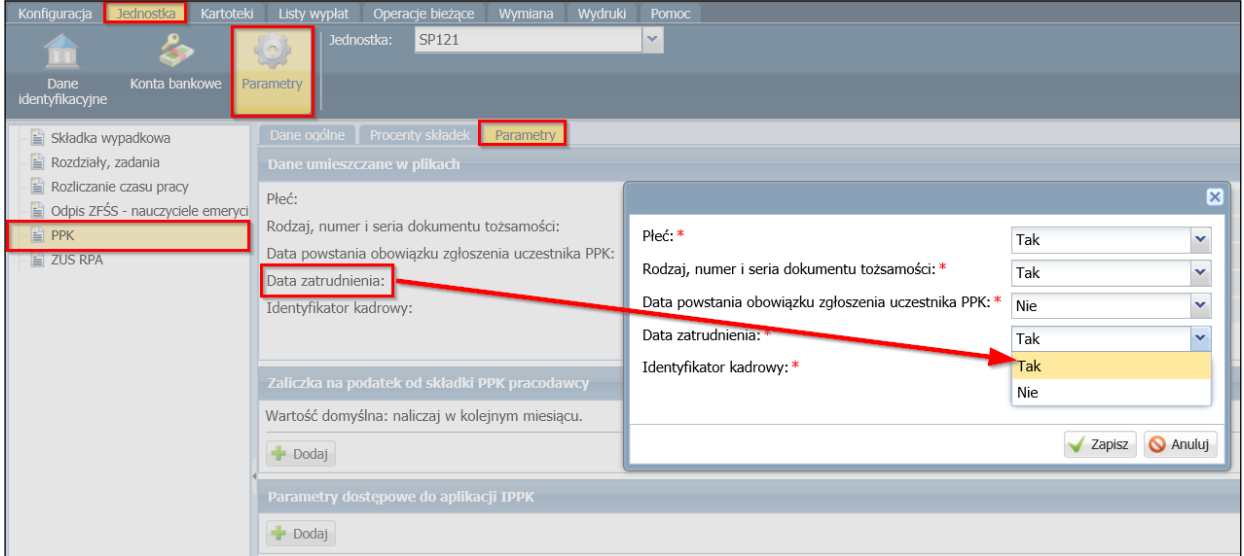

W takiej sytuacji należy sprawdzić ustawienie **daty zatrudnienia** w parametrach jednostki, które powinno być na **Tak**:

- a. Jeśli jest na **Tak**, a błąd występuje, oznacza to, że nie zaktualizowano tego parametru przy dokumencie rejestracji i należy dokument usunąć i wprowadzić go ponownie.
- b. Jeśli jest na **Nie**, wówczas należy parametr zmienić na **Tak**, następnie usunąć dokument rejestracji i wprowadzić go na nowo.

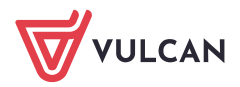

## Edycja i usunięcie rejestracji uczestnika

Edytowanie dokumentu do statusu **Przygotowywany** i usunięcie do jest niezbędne, by wprowadzone w bazie danych zmiany zostały zapisane w nowo utworzonym dokumencie, który zostanie wysłany do IF. Usunięcie dokumentu i wprowadzenie go ponownie jest operacją bezpieczną.

W pierwszej kolejności należy zmienić status dokumentu PPK na **Przygotowywany** (jeśli był **Wysłany**) i kliknąć przycisk Zapisz

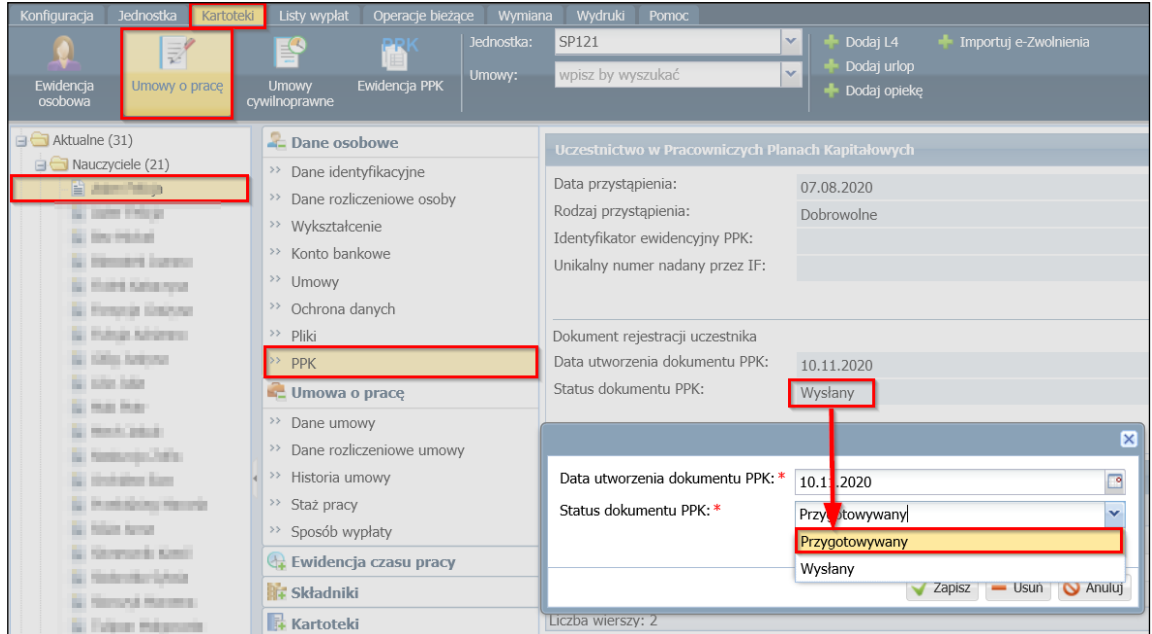

Po zmianie statusu na **Przygotowywany**, dokument należy usunąć:

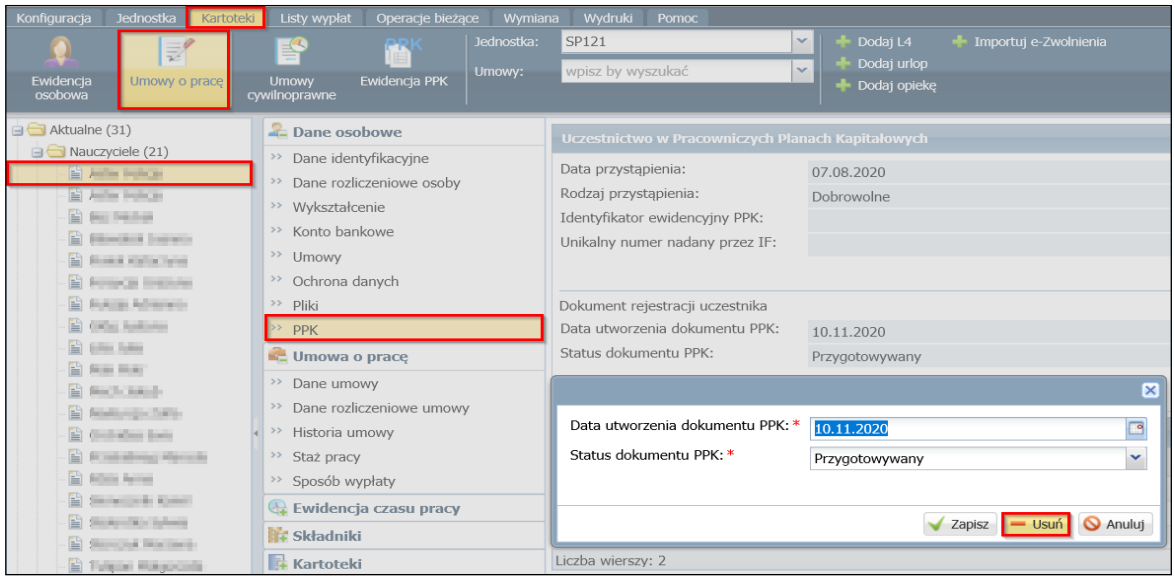

Po wykonaniu tych czynności, należy **wprowadzić dokument ponownie** i wysłać do IF.

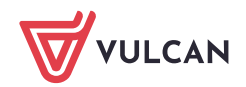